'16년 1학기 국가장학금(Ⅰ∙Ⅱ유형) 및 다자녀(셋째아이 이상) 국가장학금

# 2차 신청 재학생 구제신청서 제출 매뉴얼

1

- 한국장학재단

 $(4)$ 

## ○ 한국장학재단 홈페이지 접속 후 메인 화면에 있는 '16-1학기 국가장학금 2차 신청자 선발결과 바로가기' 클릭 \* 준비사항 : 본인 명의 공인인증서

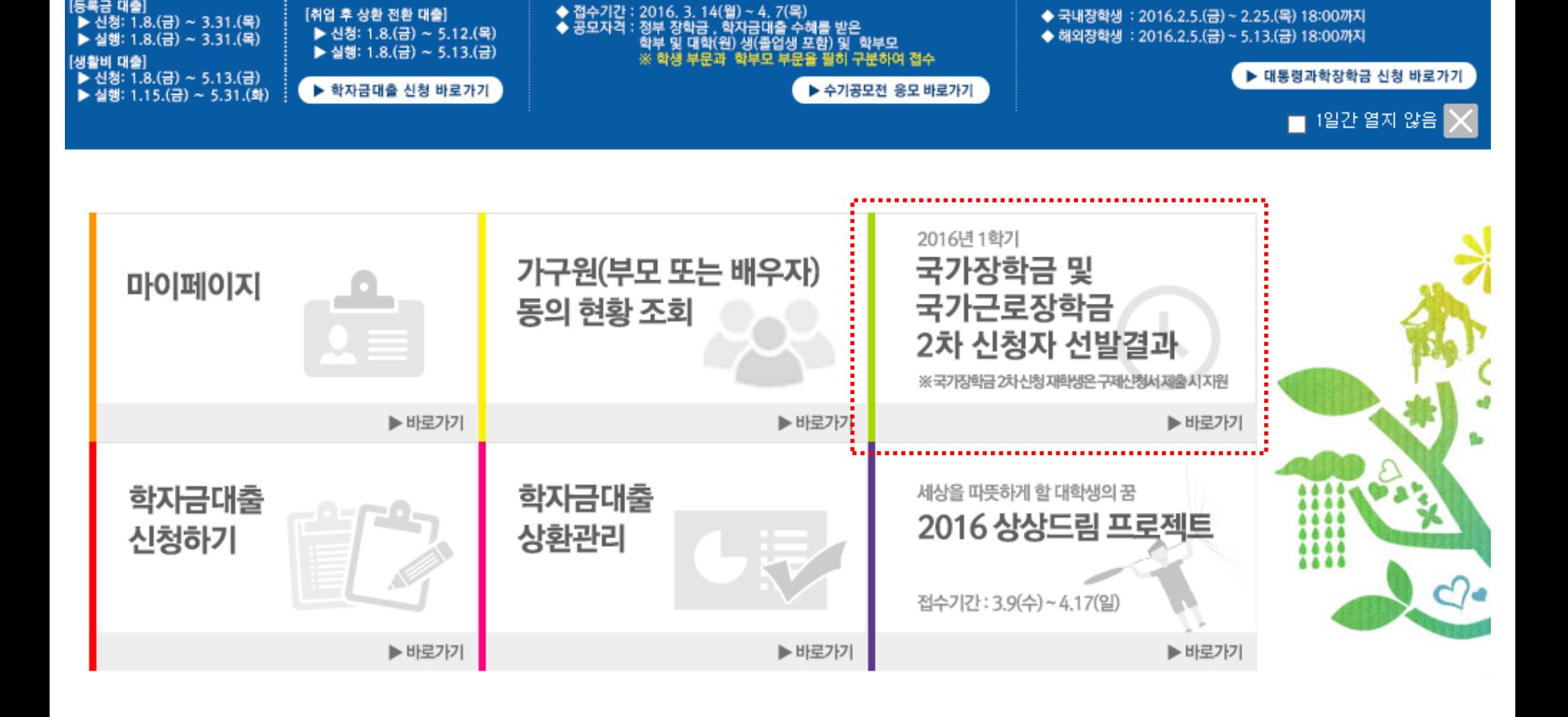

기부

제8회 정부학자금지원 수기공모전 안내

사이버창구

인재육성지원

장학금 안내

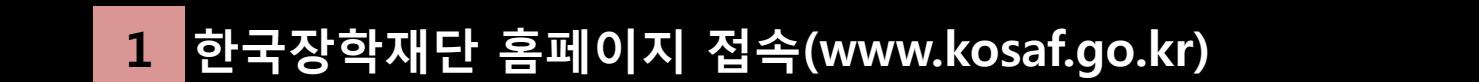

학자금대출 안내

한국장학재단

[등록금 대출]

▶ 신청: 1.8.(금) ~ 3.31.(목)

▶ 실행: 1.8. (금) ~ 3.31. (목)

2016년 1학기 학자금대출 일정 안내

[취업 후 상환 전환 대출]

▶ 신청: 1.8.(금) ~ 5.12.(목)

**SMART** 

ZONE O

고객센터

2016년 대통령과학장학금 신청 일정

◆ 국내장학생 : 2016.2.5.(금) ~ 2.25.(목) 18:00까지

◆ 해외장학생 : 2016.2.5.(금) ~ 5.13.(금) 18:00까지

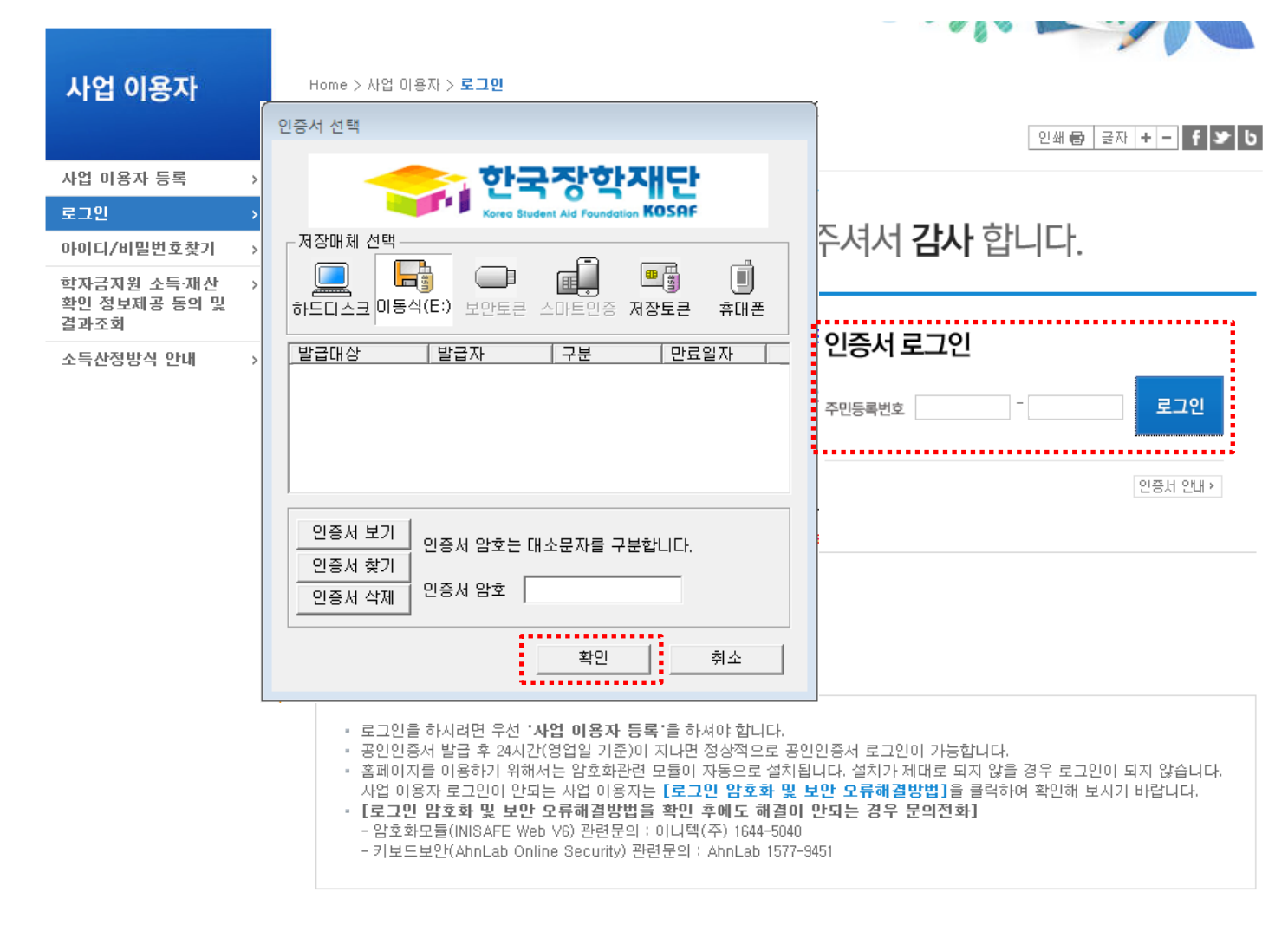

◆ 암호화관련 모듈 설치 오류시 수동설치 방법

# 33. 국가장학금 선발결과(탈락) 확인

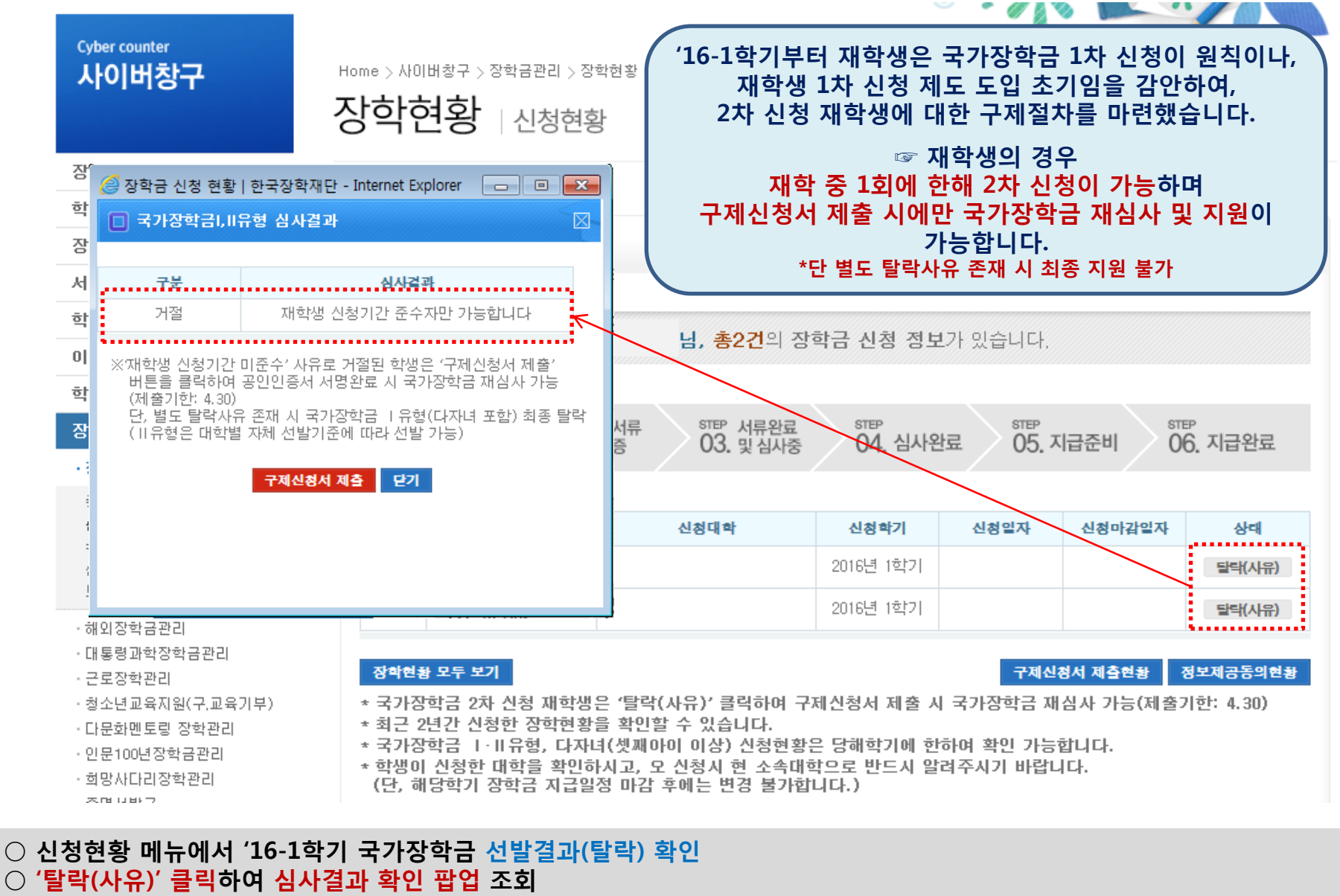

 - 2차 신청 재학생은 '재학생 신청기간 미준수'로 인한 거절상태 조회 ─ ※ 재학생 신청기간 미준수 외 별도 탈락사유 존재 시 구제신청서를 제출하더라도 국가장학금 Ⅰ유형(다자녀 포함) 최종4탈락 (단, Ⅱ유형은 대학별 자체 선발기준에 따라 선발 가능)

4 구제신청서 확인

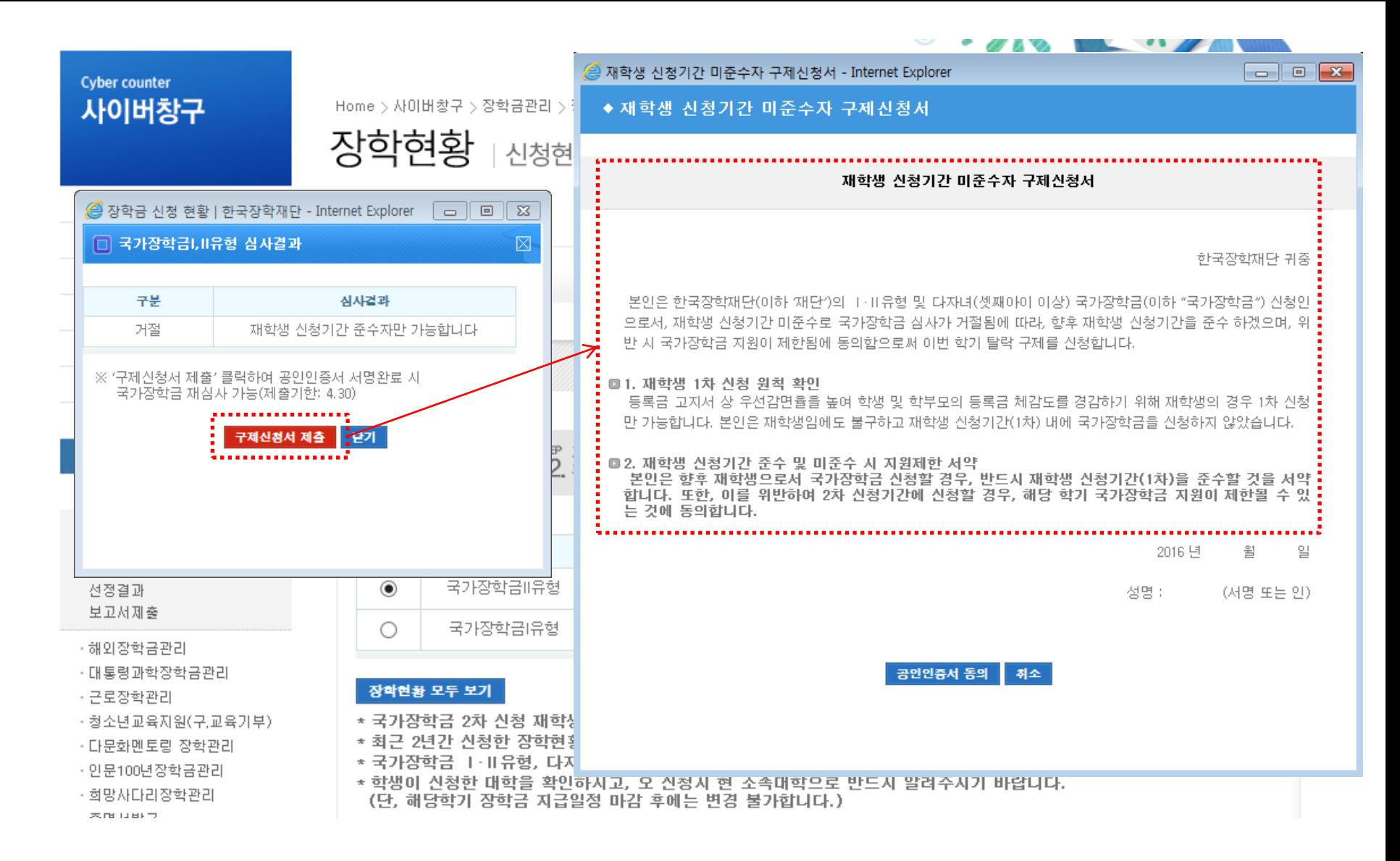

## ○ 심사결과 확인 팝업 하단의 '구제신청서 제출' 버튼을 클릭하여 구제신청서 팝업 조회 ○ 재학생 1차 신청 원칙 및 향후 재학생 신청기간 미준수 시 제한사항 확인

# 55. 구제신청서 제출

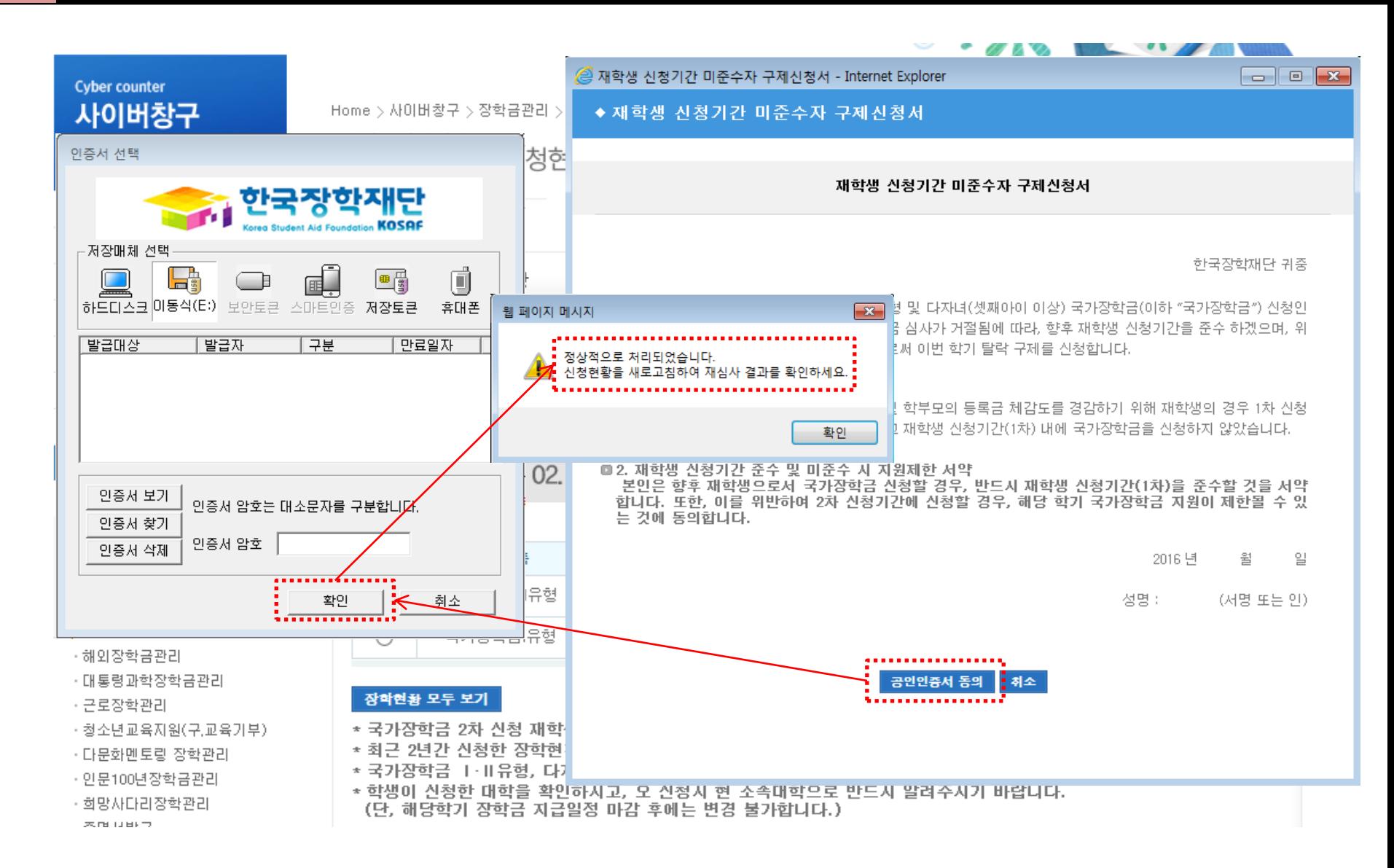

 $\bigcirc$  구제신청서 팝업 하단의 '공인인증서 동의' 버튼을 클릭하여 공인인증서 서명 - 공인인증서 암호 입력 및 확인 클릭 시 구제신청서가 자동 제출됨 - 구제신청서는 국가장학금 유형별 별도 제출없이 한번만 제출

6

#### 국가장학금 재심사결과 확인 6

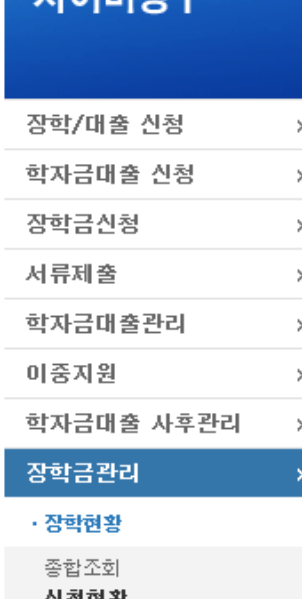

**Cyber counter** 1101H차고

인생연령 수혜내역 선정결과 보고서제출

· 해외장학금관리

· 대통령과학장학금관리

· 근로장학관리

·청소년교육지원(구,교육기부)

· 다문화멘토링 장학관리

· 인문100년장학금관리

• 희망사다리장학관리

 $\pm$  contracts  $\pm$ 

Home > 사이버창구 > 장학금관리 > 장학현황 > 신청현황

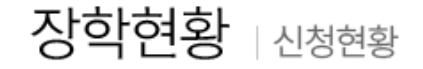

◆ 장학금 신청 현황

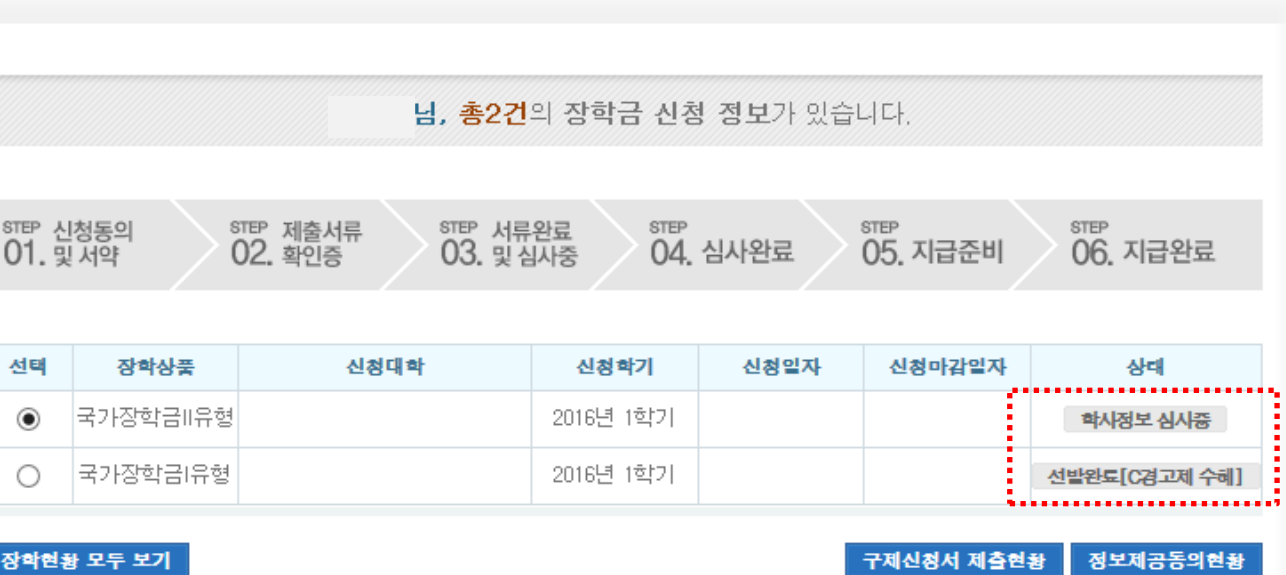

\* 국가장학금 2차 신청 재학생은 '탈락(사유)' 클릭하여 구제신청서 제출 시 국가장학금 재심사 가능(제출기한: 4.30)

\* 최근 2년간 신청한 장학현황을 확인할 수 있습니다.

\* 국가장학금 1· II 유형, 다자녀(셋째아이 이상) 신청현황은 당해학기에 한하여 확인 가능합니다.

\* 학생이 신청한 대학을 확인하시고, 오 신청시 현 소속대학으로 반드시 알려주시기 바랍니다.

(단, 해당학기 장학금 지급일정 마감 후에는 변경 불가합니다.)

○ 구제신청서 제출에 따른 국가장학금 자동 재심사 결과 확인 ※ 재학생 신청기간 미준수 외 별도 탈락사유 존재 시 구제신청서를 제출하더라도 국가장학금 Ⅰ유형(다자녀 포함) 최종<sup>7</sup>탈락 (단, 표유형은 대학별 자체 선발기준에 따라 선발 가능)

#### 구제신청서 제출현황 확인  $\overline{7}$

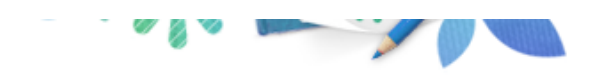

구제신청서 제출현황

## **Cyber counter** 사이버창구

Home > 사이버창구 > 장학금관리 > 장학현황 > 신청현황

장학/대출 신청  $\,$ 학자금대출 신청  $\,>$ 장학금신청  $\,>\,$ 서류제출  $\,>\,$ 학자금대출관리  $\,$ 이중지원  $\,$ 학자금대출 사후관리  $\,$ 장학금관리 · 장학현황 종합조회 신청현황

수혜내역 선정결과 보고서제출

·해외장학금관리

· 대통령과학장학금관리

· 근로장학관리

 $\pm$  contracts  $\pm$ 

ㆍ청소년교육지원(구.교육기부)

· 다문화멘토링 장학관리

· 인문100년장학금관리

• 희망사다리장학관리

장학현황 | 신청현황

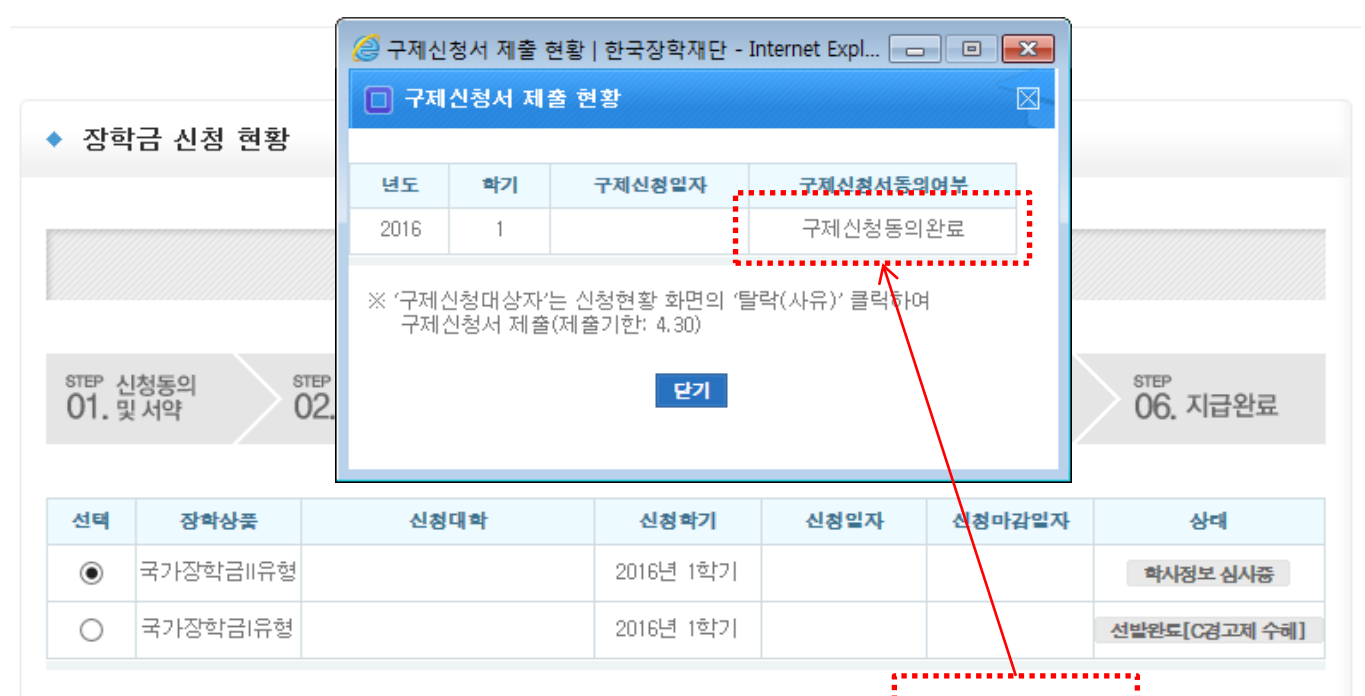

### 장학현황 모두 보기

- ★ 국가장학금 2차 신청 재학생은 '탈락(사유)' 클릭하여 구제신청서 제출 시 국가상학금 채심자 가능(제출기한: 4.30)
- \* 최근 2년간 신청한 장학현황을 확인할 수 있습니다.
- \* 국가장학금 T·II유형, 다자녀(셋째아이 이상) 신청현황은 당해학기에 한하여 확인 가능합니다.
- \* 학생이 신청한 대학을 확인하시고, 오 신청시 현 소속대학으로 반드시 알려주시기 바랍니다.

(단, 해당학기 장학금 지급일정 마감 후에는 변경 불가합니다.)

○ 신청현황 화면 우측 하단의 '구제신청서 제출현황' 버튼을 클릭하여 구제신청서 제출현황 팝업 조회 - 구제신청서 제출 일자 및 동의여부 확인

정보제공동의현황